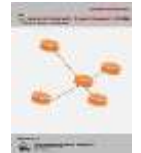

**Journal of Information System Research (JOSH)** Volume 3, No. 3, April 2022, pp 178−186 ISSN 2686-228X (media online) <https://ejurnal.seminar-id.com/index.php/josh/> DOI 10.47065/josh.v3i3.1454

# **Implementasi** *Virtual Tour* **Menggunakan** *Panoramic* **Sebagai Media Edukasi Dan Promosi Kampus**

#### **Rahma Dipa Salsabil, Samsudin, Adnan Buyung Nasution**

Fakultas Sains dan Teknologi, Program Studi Sistem Informasi, Universitas Islam Negeri Sumatera Utara, Medan Jl. Lap. Golf, Kp. Tengah, Kec. Pancur Batu, Deli Serdang, Indonesia Email: <sup>1</sup>rahmadipasalsabil11@gmail.com Submitted: **26/03/2022**; Accepted: **18/04/2022**; Published: **30/04/2022**

**Abstrak**−Universitas Islam Negeri Sumatera Utara (UINSU) memiliki empat kampus yang tersebar dibeberapa tempat, salah satunya gedung kampus IV Universitas Islam Negeri Sumatera Utara yang terletak di Jalan Lap.Golf, Kp. Tengah, Kec.Pancur Batu, Kabupaten Deli Serdang. Gedung kampus IV masih banyak orang yang belum mengetahui dan belum pernah datang secara langsung dikarenakan gedung kampus IV UINSU baru selesai pembangunannya dan siap untuk ditempati pada tahun 2021, kemudian luasnya kampus IV UINSU dapat membuat orang yang belum pernah datang akan merasa kebingungan dengan letak/lokasi gedung yang ada dikampus IV UINSU. Penelitian ini menggunakan metode image stitching untuk membuat gambar panoramic. Aplikasi virtual tour ini dapat membantu masyarakat dan calon mahasiswa mengetahui seputar kampus baru serta dapat membantu mengurangi kebingungan mengenai letak/lokasi gedung-gedung bagi orang yang baru pertama kali datang ke kampus IV.

**Kata Kunci:** Virtual Tour; Panoramic; Image Stitching; Media Promosi; Media Edukasi.

**Abstract**−The State Islamic University of North Sumatra (UINSU) has four campuses spread across several places, one of which is the campus building IV of the State Islamic University of North Sumatra which is located on Jalan Lap.Golf, Kp. Central District, Pancur Batu District, Deli Serdang Regency. There are still many people who don't know about the IV campus building and have never come in person because the UINSU IV campus building has just finished construction and is ready to be occupied in 2021, then the size of the IV UINSU campus can make people who have never come will feel confused about the location the building on campus IV UINSU. This research uses image stitching method to create a panoramic image of the campus building. Virtual tour application can help many people and candidate students and can help reduce confusion about the location of buildings for people who are coming to campus IV for the first time

**Keywords**: Virtual Tour; Panoramic; Image Stitching; Promotional Media; Educational Media.

# **1. PENDAHULUAN**

Perkembangan teknologi informasi yang sangat pesat dari masa ke-masa memunculkan teknologi-teknologi baru yang mempermudah kegiatan manusia, salah satunya seperti teknologi *virtual tour* atau *panorama tour*. *Virtual Tour* adalah sebuah simulasi dari suatu tempat yang benar – benar ada, sehingga yang melihatnya merasa lagi berada di tempat tersebut hanya dengan melihat kumpulan foto-foto panorama. Panorama atau *panoramic* merupakan gambar dengan sudut pandang (*point of view*) yang luas dari gambar-gambar biasanya. Gambar ini dihasilkan dengan melakukan pengambilan beberapa kali gambar dari sebuah lokasi atau tempat yang yang telah diambil[1] dari titik pivot "*nodal point*". *Nodal point* (suatu titik yang tepat berada pada bagian belakang lensa dimana cahaya berkumpul) menjadi pusat dirotasikannya kamera dan lensa [2]. Dalam setiap foto yang diambil, harus ada bagian yang selalu bertumpuk atau *overlapping* agar setiap foto dapat dijahit (*stitching*) untuk dijadikan panorama[3].

Universitas Islam Negeri Sumatera Utara (UINSU) memiliki empat kampus yang tersebar dibeberapa tempat, salah satunya gedung kampus IV Universitas Islam Negeri Sumatera Utara yang terletak di Jalan Lap.Golf, Kp. Tengah, Kec.Pancur Batu, Kabupaten Deli Serdang masih banyak orang yang belum mengetahui dan belum pernah datang secara langsung ke kampus IV dikarenakan gedung kampus IV UINSU baru selesai pembangunannya dan siap untuk ditempati pada tahun 2021, kemudian luasnya kampus IV UINSU dapat membuat orang yang belum pernah datang akan merasa kebingungan dengan letak gedung-gedung yang ada dikampus IV UINSU. Untuk mengedukasi dan mempromosikan kampus IV UINSU kepada masyarakat dan calon mahasiswa diperlukannya suatu media edukasi dan promosi yang membantu penggunanya untuk melihat dan mengelilingi kampus IV UINSU melalui *virtual tour*.

Literatur yang melakukan penelitian sebelumnya yaitu Achmad Choiron & Irfian Lesmana tahun 2017 dengan judul "Aplikasi *Virtual Tour* Dinamis Pada Universitas Dr. Soetomo Surabaya Berbasis Web" [4], Junaedi Adi Prasetyo, M Dimyati Ayatullah, dan Adetya Prananda Putra 2020 dengan judul "Implementasi 3d *Virtual Tour* di SMKN 1 Glagah Banyuwangi" [5], Muhammad Syaiful Anwar 2018 dengan judul "Rancang Bangun Aplikasi Jelajah Virtual Panorama Berbasis Web Pada Universitas PGRI Madiun" [6], Achmad Zakki Falani, Hendy Agha Satya Ramadan, dan Eman Setiawan 2016 dengan judul "Implementasi Sistem *Virtual Tour* Berbasis E-Panorama Untuk Pengenalan Kampus Universitas Narotama Surabaya" [7], dan Mamay Syani, Fadli Rahman 2017 dengan judul "*Virtual Tour* Interaktif Panorama 360° Berbasis Web Di Politeknik Tedc Bandung Studi Kasus Program Studi Teknik Informatika" [8].

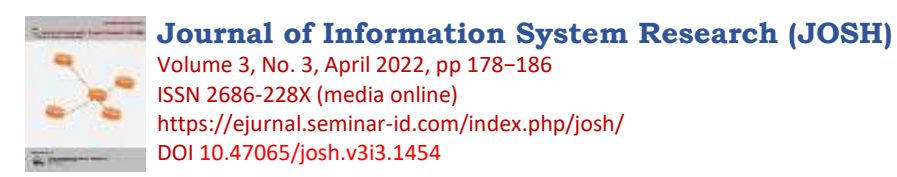

Penelitian ini menghasilkan sebuah aplikasi *virtual tour* kampus IV UINSU berbasis android dengan fitur narasi suara dan teks yang menjelaskan mengenai gedung dan ruangan serta penunjuk jalan atau arah pada setiap gambar panorama 360<sup>0</sup> kampus IV UINSU, fitur peta untuk melihat letak setiap gedung, musik dan *game mini quiz* serta info aplikasi. Adanya aplikasi *virtual tour* kampus IV UINSU berbasis android dapat membantu masyarakat dan calon mahasiswa mengetahui seputar kampus baru serta dapat (Amaliah et al., 2015)membantu mengurangi kebingungan mengenai letak/lokasi gedung-gedung bagi orang yang baru pertama kali datang ke kampus IV.

# **2. METODOLOGI PENELITIAN**

#### **2.1 Tahapan Penelitian**

Tahapan penelitian sesuai dengan metode *Multimedia Development Life Cycle* (MDLC) yang terdiri dari enam tahapan yaitu *concept*, *design, material collecting, testing,* dan *distribution* [9]*.*

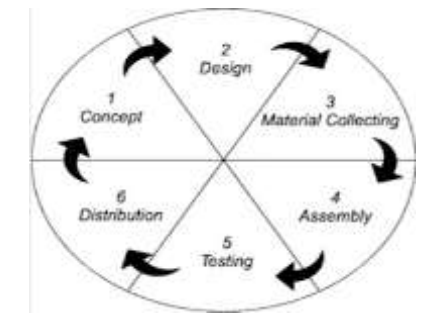

**Gambar 1.** Metode Pengembangan Multimedia Luther

- a. Penelitian diawali dengan tahapan *concept* (konsep) dimana pada tahapan ini menentukan tempat penelitian, objek penelitian, identifikasi masalah, tujuan masalah, dan juga solusi dari masalah yang timbul.
- b. Selanjutnya tahap *design* (desain) adalah tahap pembuatan spesifikasi mengenai arsitektur program, gaya, tampilan, dan kebutuhan material/bahan untuk program [10]. Aplikasi yang akan dibangun menggunakan desain *storyboard* dan *use case*. Desain *storyboard* merupakan rangkaian gambar yang dibuat secara keseluruhan sehingga memberikan gambaran dari aplikasi yang akan dibuat [11].
- c. Selanjutnya tahapan *material collecting* (Pengumpulan Bahan) dengan mengumpulkan bahan-bahan yang diperlukan untuk pembuatan aplikasi dan juga pembuatan penulisan penelitian, seperti foto atau gedung kampus IV UINSU, literatur terkait, *background*, jenis *font*, dan *backsound*.
- d. Selanjutnya tahapan *assembly* (Pembuatan) waktunya proyek multimedia diproduksi. Materi-materi serta filefile multimedia yang sudah didapat kemudian dirangkai dan disusun sesuai desain [12]. proses pembuatan aplikasi dengan mengelola gambar gedung kampus menggunakan metode *image stitching* sehingga menghasilkan gambar panorama 360<sup>0</sup>.
- e. Selanjutnya Tahapan *testing* (pengujian) dilakukan dengan menjalankan aplikasi dan melihatnya apakah ada kesalahan atau tidak, dan tahap testing ini menggunakan kuesioner yang di sebarkan di beberapa target pengguna [13].
- f. Kemudian tahapan akhir *distribution* (distribusi) Distribusi adalah tahap akhir untuk menyebarluaskan aplikasi yang telah dibangun kepada pengguna dan produk yang telah berhasil diuji disimpan pada suatu media penyimpanan seperti flashdisk, DVD-RW ataupun internet agar selanjutnya dapat digunakan dan diakses kembali untuk tujuan pengembangan sistem selanjutnya [14].

# **3. HASIL DAN PEMBAHASAN**

#### **3.1 Profil Kampus IV UINSU**

Universitas Islam Negeri Sumatera Utara (UINSU) adalah sebuah Perguruan Tinggi Islam Negeri yang lahir pada tanggal 19 November 1973 dengan status Institut Agama Islam Negeri (IAIN). UINSU memiliki empat kampus yang tersebar dibeberapa tempat antara lain: Kampus I di Jl. IAINNo.1 Medan, Kampus II di Jl. Williem Iskandar Pasar V Medan Estate, serta Kampus III yang bertempat di Jl. Pembangunan Komplex Pondok Surya HelvetiaTimur Medan dan Kampus IV berada di Jl. Lap. Golf, Kp. Tengah, Kec. Pancur Batu, Kabupaten Deli Serdang.

#### **3.2 Desain Aplikasi**

Disain aplikasi pada penelitian ini menggunakan *storyboard* dan *use case* yang akan digambarkan dan dijelaskan setiap *scene* aplikasinya. Berikut *storyboard* dan *use case* dari aplikasi *virtual tour* Kampus IV UINSU:

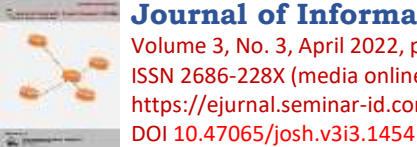

**Journal of Information System Research (JOSH)** Volume 3, No. 3, April 2022, pp 178−186 ISSN 2686-228X (media online) <https://ejurnal.seminar-id.com/index.php/josh/>

a. *Storyboard*

*Storyboard* merupakan rangkaian gambar manual yang dibuat secara keseluruhan sehingga menggambarkan suatu cerita [15].

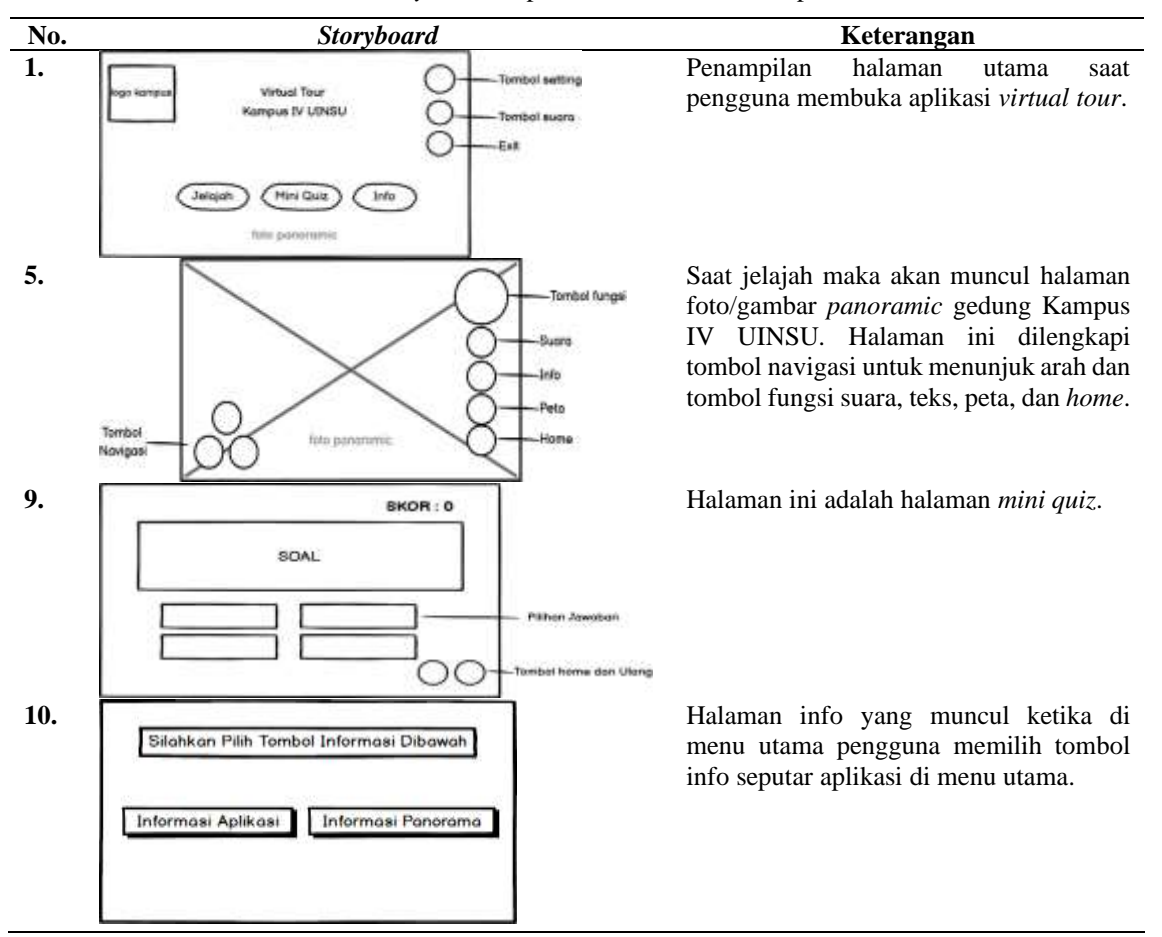

**Tabel 1.** *Story Board* Aplikasi *Virtual Tour* Kampus IV UINSU

b. *Use Case*

Diagram use case menggambarkan interaksi antara pengguna sistem dengan sistem itu sendiri [16].

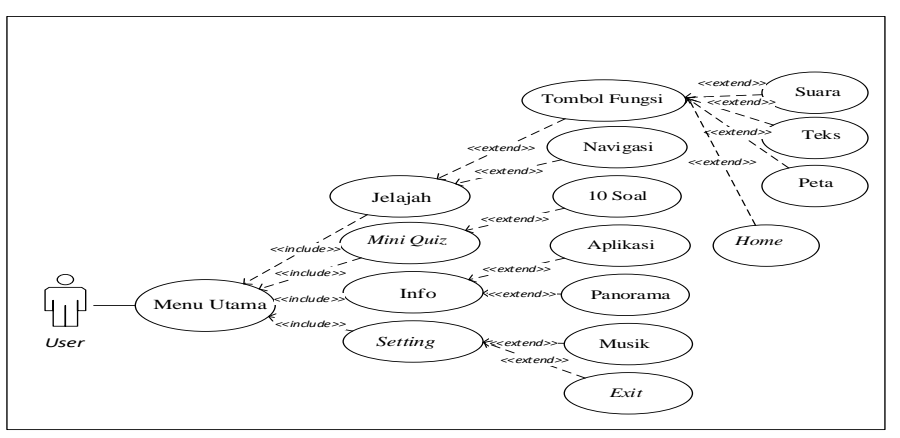

**Gambar 2.** *Use Case* Aplikasi *Virtual Tour* Kampus IV UINSU

### **3.3 Proses Pembuatan Aplikasi**

Pembuatan aplikasi dengan mengolah kumpulan gambar Kampus IV UINSU menjadi gambar *panaromic*  menggunakan *image stitching. Image Stitching* adalah metode yang dapat menggabungkan beberapa citra fotografi dengan bidang tampilan saling tumpang tindih agar menghasilkan foto panorama beresolusi tinggi [17], berikut adalah proses pembuatan gambar *panaromic*:

a. Masukkan Gambar Gedung di PTGui

Pada tahap ini masukkan seluruh gambar (*load images*) gedung SAINTEK dan FKM yang sebelumnya telah diambil.

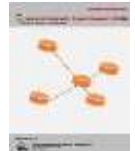

**Journal of Information System Research (JOSH)**

Volume 3, No. 3, April 2022, pp 178−186 ISSN 2686-228X (media online) <https://ejurnal.seminar-id.com/index.php/josh/> DOI 10.47065/josh.v3i3.1454

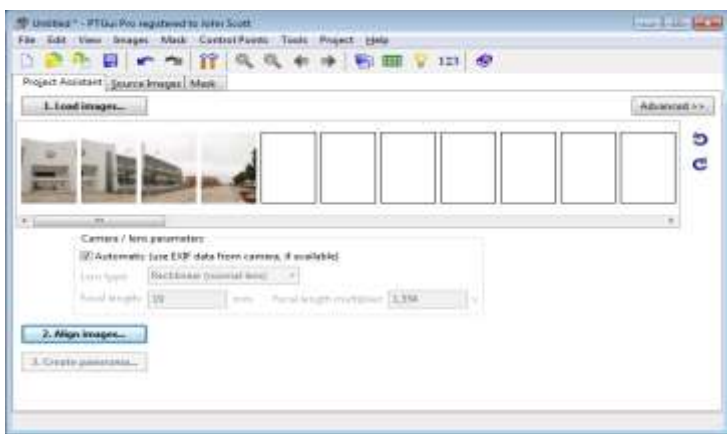

**Gambar 3.** *Load Images* pada *Software* PTGUI

#### b. *Align Images*

Tahap ini merupakan tahapan selanjutnya setelah seluruh gambar gedung SAINTEK dan FKM telah selesai dimasukkan kedalam software PTGui.

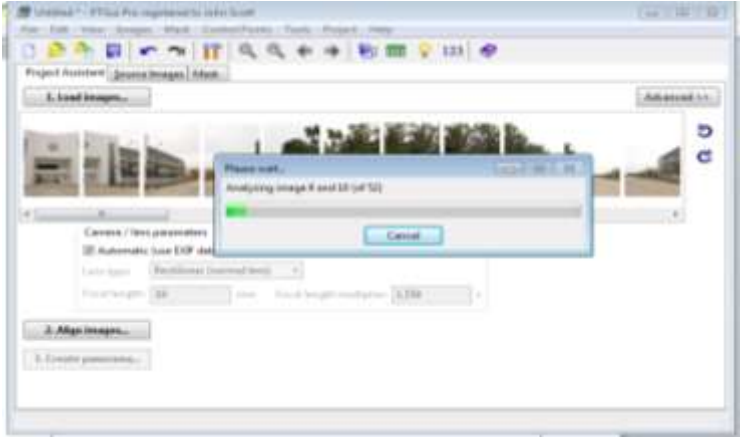

**Gambar 4.** *Align Images* Gedung SAINTEK dan FKM

## c. *Control Point*

Tahapan *control point* merupakan tahapan menjahit (*stitch*) yang menandai *point* atau titik dari gambar-gambar sehingga gambar tersebut dapat menyatu.

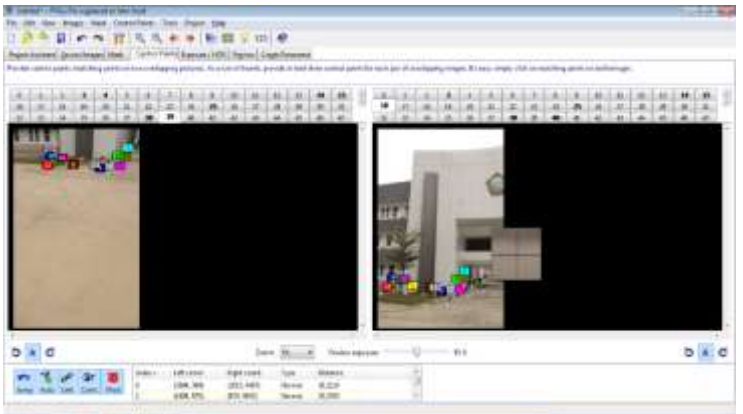

**Gambar 5.** *Control Point* Gedung SAINTEK dan FKM

## d. *Panorama Editor*

Tahap *panorama editor* merupakan tahap dimana gambar yang telah dijahit (*stitch)* menjadi gambar panorama yang dapat diedit dengan menyesuaikan gambar-gambar lain sehingga gambar panorama terjahit dengan sempurnya.

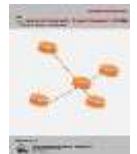

**Journal of Information System Research (JOSH)** Volume 3, No. 3, April 2022, pp 178−186

ISSN 2686-228X (media online) <https://ejurnal.seminar-id.com/index.php/josh/> DOI 10.47065/josh.v3i3.1454

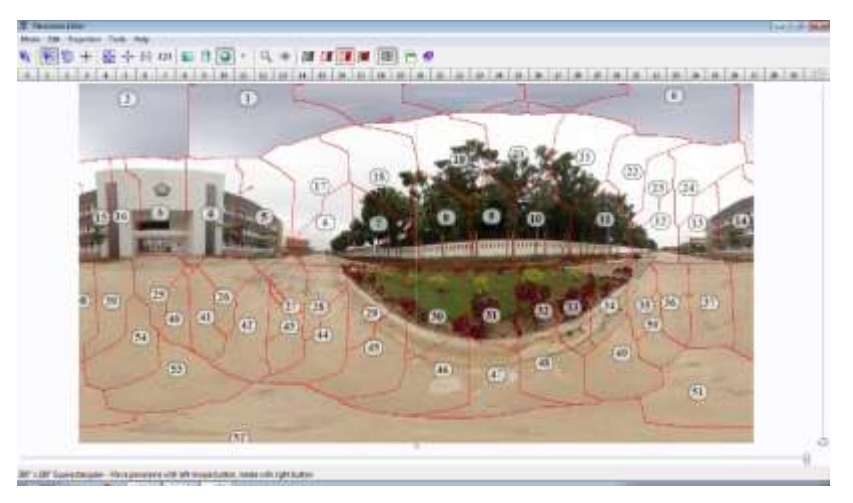

**Gambar 6.** *Panorama Editor* Gedung SAINTEK dan FKM

#### e. *Create Panorama*

Setelah gambar terjahit (*stitching)* dengan sempurna maka tahapan selanjutnya yaitu menyimpan gambar panorama gedung SAINTEK dan FKM dengan memilih menu *create panorama*.

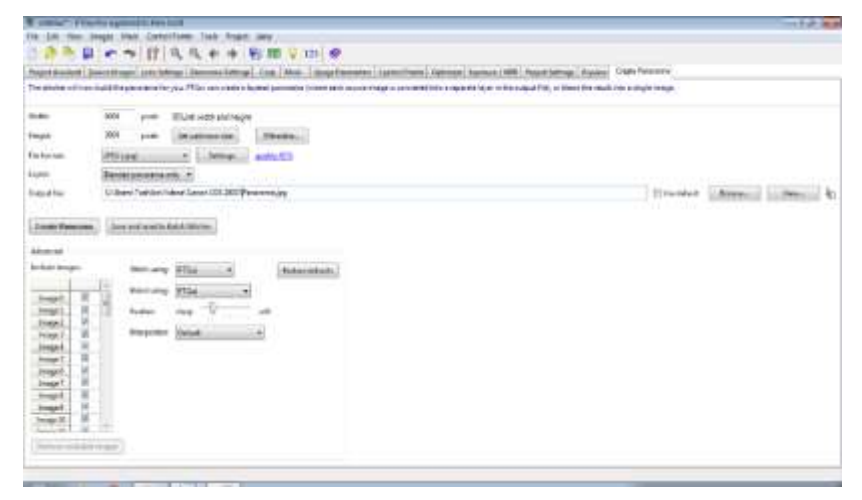

**Gambar 7.** *Create Panorama* Gedung SAINTEK dan FKM

f. Gambar Panorama Seluruh Gedung Kampus IV UINSU Gambar dibawah merupakan seluruh gambar panorama yang telah dibuat menggunakan *software* PTGui.

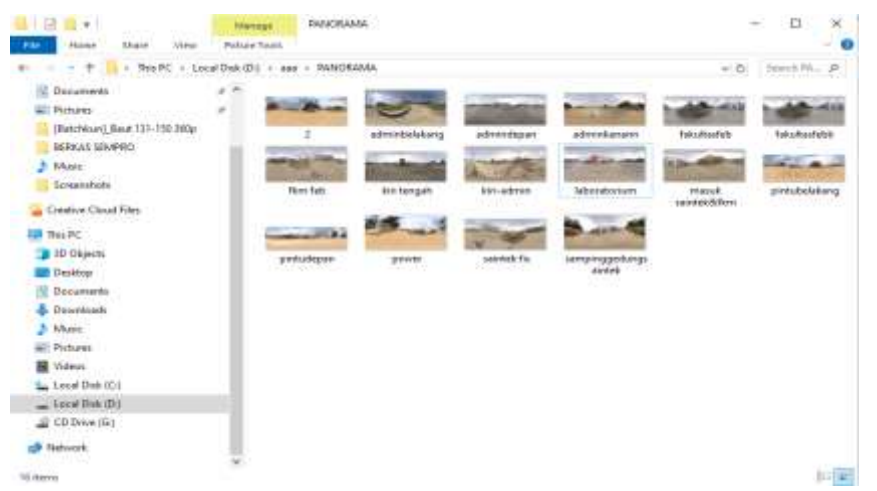

**Gambar 8.** Panorama Seluruh Gedung Kampus IV UINSU

#### g. Pembuatan Scene di Unity

*Scene* merupakan tampilan halaman aplikasi yang akan dibangun. Aplikasi *virtual tour* Kampus IV UINSU memerlukan *scene* menu utama, jelajah, *quiz*, info, peta kampus dan informasi gedung berupa teks.

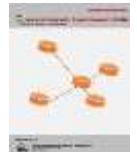

**Journal of Information System Research (JOSH)** Volume 3, No. 3, April 2022, pp 178−186 ISSN 2686-228X (media online) <https://ejurnal.seminar-id.com/index.php/josh/> DOI 10.47065/josh.v3i3.1454

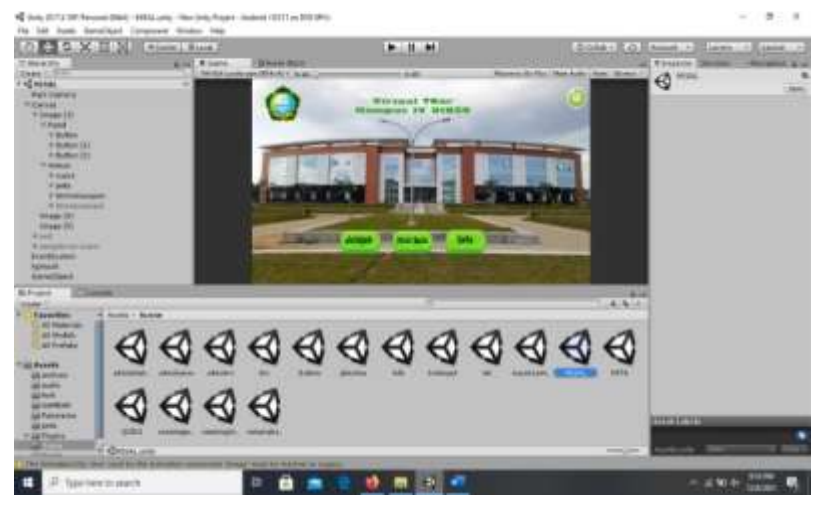

**Gambar 9.** Pembuatan *Scene* Unity

## **3.4 Implementasi**

Halaman menu utama aplikasi *virtul tour* Kampus IV UINSU terdapat dua tombol *setting* musik dan *exit*.

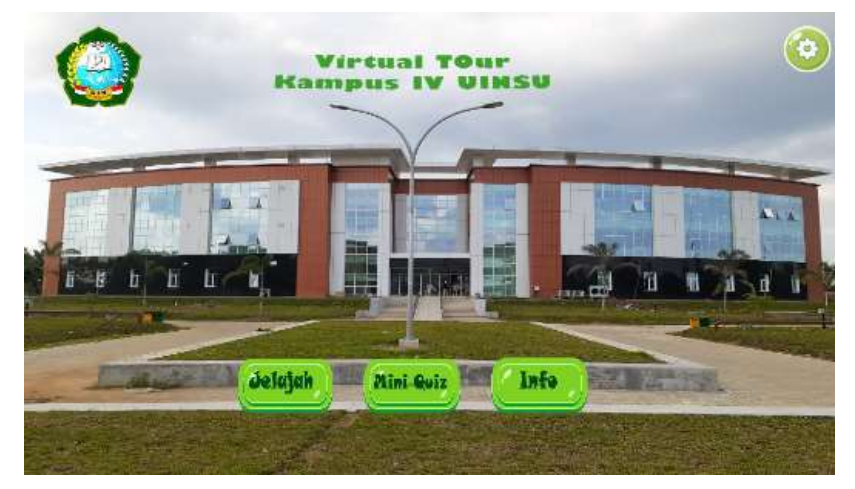

**Gambar 10.** Halaman Menu Utama

Terdapat enam belas gambar *panaromic* yang ada di aplikasi *virtual tour* Kampus IV UINSU, dimana setiap halaman jelajah gambar *panaromic* gedung terdapat tombol fungsi navigasi, suara, info, peta dan *home*.

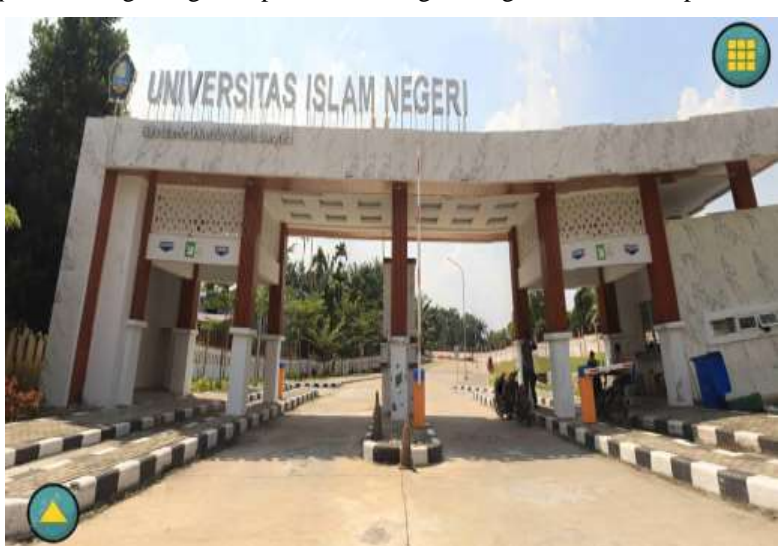

**Gambar 11.** Halaman Jelajah

Halaman ini terdapat sepuluh soal yang urutannya diacak, setiap jawaban bernilai benar mendapat skor 10

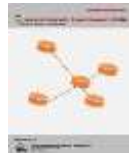

**Journal of Information System Research (JOSH)**

Volume 3, No. 3, April 2022, pp 178−186 ISSN 2686-228X (media online) <https://ejurnal.seminar-id.com/index.php/josh/> DOI 10.47065/josh.v3i3.1454

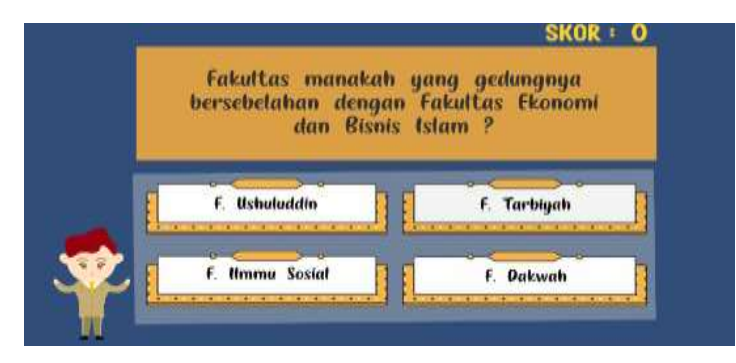

**Gambar 12.** Halaman Mini Quiz

Terdapat dua tombol informasi yang dapat menginformasi pengguna dalam penggunaan aplikasi *virtual tour* Kampus IV UINSU.

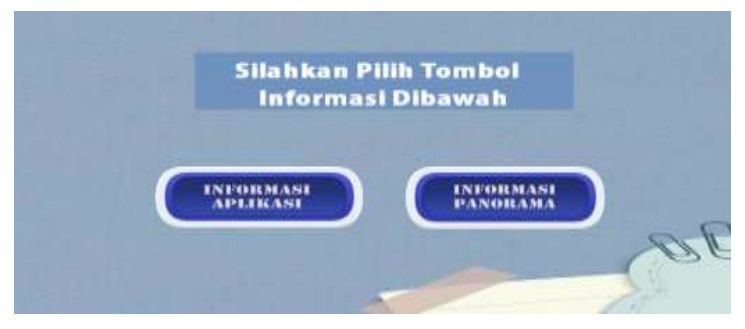

**Gambar 13.** Halaman Informasi

#### **3.5 Pengujian**

Tahap pengujian sistem dilakukan terhadap sistem telah dikembangkan dengan tujuan untuk melakukan uji coba penggunaan sistem aplikasi apakah sudah sesuai dengan kebutuhan pengguna atau masih terdapat eror untuk selanjutnya segera dilakukan perbaikan sistem [18]*.* Pada tahapan pengujian peneliti melakukan pengujian alpha dan beta. Pengujian alpha adalah pengujian yang bertujuan untuk memastikan bahwa aplikasi yang diuji dapat berjalan dengan lancar tanpa ganguan *error* atau *bug.* Pengujian beta merupakan pengujian yang bersifat langsung di lingkungan yang sebenarnya dengan penyebaran kuesioner [19]*.*

#### a. Pengujian Alpha

Pengujian ini mengguanakan teknik *black box*, berikut akan dilampirkan pengujian *black box* yang telah dilakukan:

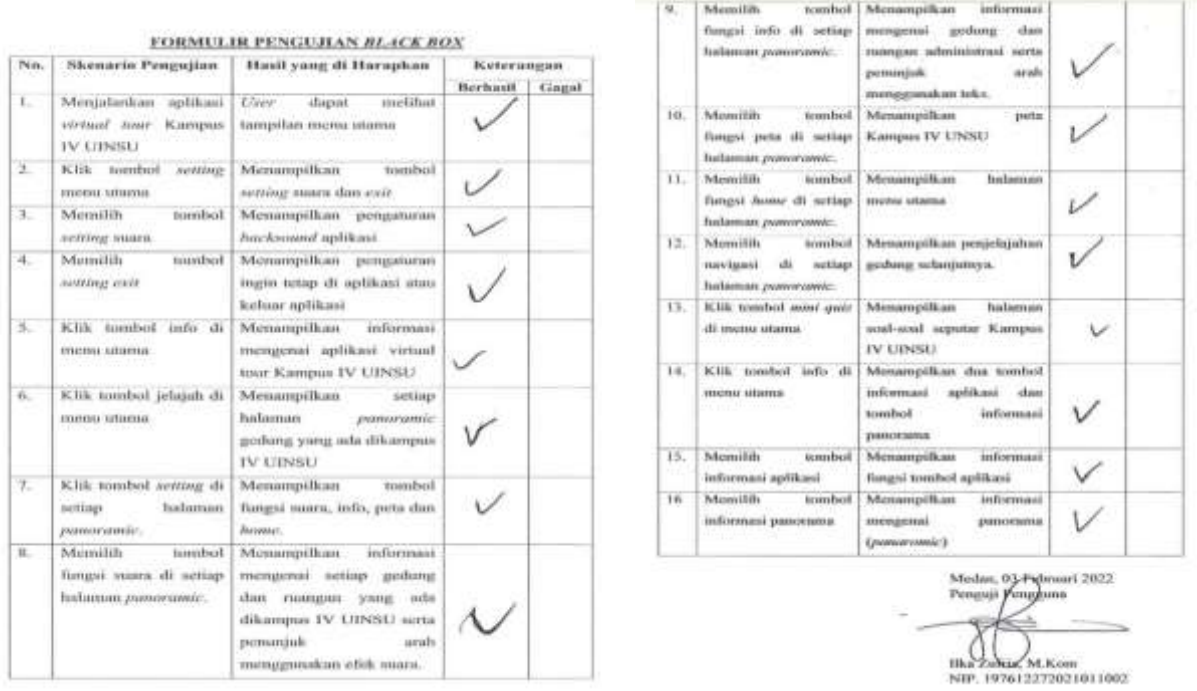

**Gambar 14.** Pengujian *Black Box*

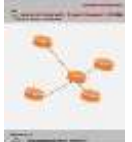

## **Journal of Information System Research (JOSH)**

Volume 3, No. 3, April 2022, pp 178−186 ISSN 2686-228X (media online) <https://ejurnal.seminar-id.com/index.php/josh/> DOI 10.47065/josh.v3i3.1454

#### b. Pengujian Beta

Pengujian beta dilakukan dengan menyebar kusioner, Setelah semua kusioner didapatkan maka selanjutnya dilakukan penghitungan dengan menggunakan *skala likert* dimana data dianalisis dengan menghitung rata-rata jawaban berdasarkan skoring setiap jawaban dari pengguna lalu kemudian dijumlahkan [20].

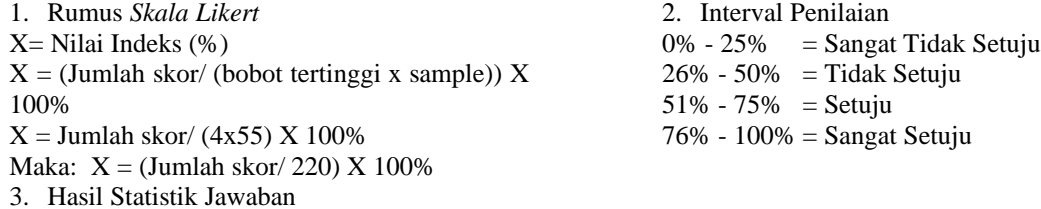

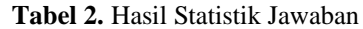

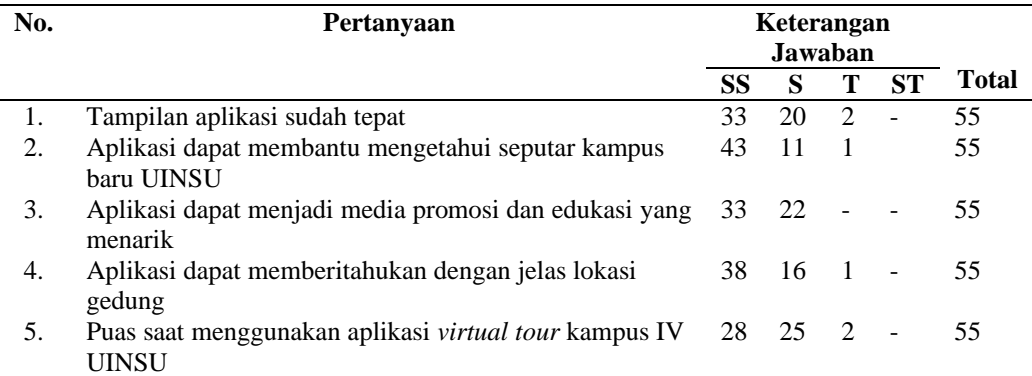

Soal pertama nilai persentase  $X = (196/220) X 100\% = 89 \%$ . Kesimpulan pengguna menyatakan sangat setuju bahwa tampilan aplikasi sudah tepat. Soal kedua nilai persentase  $X = (207/220) X 100\% = 94\%$ . Kesimpulan pengguna menyatakan sangat setuju bahwa aplikasi dapat membantu mengetahui seputar kampus baru UINSU. Soal ketiga nilai persentase  $X = (198/220) X 100\% = 90\%$ . Kesimpulan pengguna menyatakan sangat setuju bahwa aplikasi merupakan media promosi dan edukasi yang menarik.Soal keempat nilai persentase  $X =$ (202/ 220) X 100% = 91.8%. Kesimpulan pengguna menyatakan sangat setuju bahwa aplikasi dapat memberitahukan dengan jelas lokasi gedung. Soal kelima nilai persentase  $X = (191/220) X 100\% = 86.8\%$ . Kesimpulan pengguna menyatakan sangat setuju bahwa puas menggunakan aplikasi *virtual tour* Kampus IV UINSU.

#### **3.6 Distribusi**

Aplikasi *virtual tour* Kampus IV UINSU telah disebarluskan melalui kegiatan sosialisasi kesekolah SMAN 5 Binjai dan melalui media sosial instagram yang dimiliki peneliti. Saat kegiatan sosialisasi kesekolah SMAN 5 Binjai peneliti melakukan sosialisasi tiga kelas dengan siswa sebanyak 32 siswa yang telah men*download* dan mencoba aplikasi, dimana usia siswa berkisar 16-17 tahun. Sedangkan melalui sosial media yang dimiliki peneliti berupa instagran sebanyak 23 orang yang telah *download* dan mencoba aplikasi *virtual tour* kampus IV UINSU dengan kisaran usia 17-30 tahun.

## **4. KESIMPULAN**

Dari hasil pembuatan aplikasi *virtual tour* Kampus IV UINSU dapat ditarik kesimpulan yaitu aplikasi *virtual tour* Kampus IV UINSU dapat menjadi media promosi dan edukasi yang menarik, aplikasi juga dapat membantu mengetahui seputar kampus baru UINSU dan dapat membantu pengguna mengetahui letak/lokasi gedung-gedung Kampus IV UINSU. Aplikasi *virtual tour* Kampus IV UINSU dapat mengimplementasikan gambar *panoramic* 360<sup>0</sup>dengan menggunakan metode *image stitching.*

## **REFERENCES**

- [1] Amaliah, N., Yanu Alif Fianto, A., & Prayitno Yosep, S. (2015). Perancangan Media Promosi Pt Petronika Sebagai Upaya Pembentukan Citra Perusahaan. *Jurnal Art Nouveau*, *4*(1), 133–143.
- [2] Anwar, M. S. (2018). Rancang Bangun Aplikasi Jelajah Virtual Panorama Berbasis Web Pada Universitas PGRI Madiun. *DoubleClick: Journal of Computer and Information Technology*, *2*(1), 12. https://doi.org/10.25273/doubleclick.v2i1.3203 [3] Baura, E. A., Tulenan, V., Najoan, X. B. N., Informatika, T., Sam, U., & Manado, R. (2018). Virtual Tour Panorama 360
- Derajat Tempat Wisata Kota Tobelo. *Jurnal Teknik Informatika*, *13*(3). https://doi.org/10.35793/jti.13.3.2018.28072
- [4] Choiron, A., & Lesmana, I. (2017). *Aplikasi Virtual Tour Dinamis Pada Universitas Dr . Soetomo Surabaya Berbasis Web*. *2*(1).
- [5] Dio, Safriadi, N., & Sukamto, A. S. (2019). Rancang Bangun Aplikasi Virtual Tour Lokasi Rekreasi dan Hiburan Keluarga

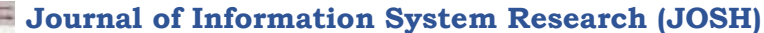

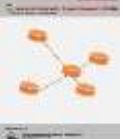

Volume 3, No. 3, April 2022, pp 178−186 ISSN 2686-228X (media online) <https://ejurnal.seminar-id.com/index.php/josh/> DOI 10.47065/josh.v3i3.1454

di Pontianak. *Jurnal Sistem Dan Teknologi Informasi (JUSTIN)*, *7*(1), 1. https://doi.org/10.26418/justin.v7i1.27384

- [6] Falani, A. Z., Agha, H., Ramadan, S., & Setiawan, E. (2016). Implementasi Sistem Virtual Tour Berbasis E-Panorama Untuk Pengenalan Kampus Universitas Narotama Surabaya. *Jurnal Insand Comtech*, *1*(1), 9–16.
- [7] Fatimah, D. D. S., Tresnawati, D., & Ma'rup, C. S. (2017). Perancangan Game Puzzle Untuk Pembelajaran Menggunakan Metodologi Multimedia. *Jurnal Algoritma*, *14*(2), 281–287. https://doi.org/10.33364/algoritma/v.14-2.281
- [8] Kristiani, I. J., & Riwinoto, R. (2020). Pengembangan Media Virtual Tour Gedung Teaching Factory Politeknik Negeri Batam. *Journal of Applied Multimedia and Networking*, *4*(2), 86–94. https://doi.org/10.30871/jamn.v4i2.2586
- [9] Masripah, S., & Ramayanti, L. (2020). Penerapan Pengujian Alpha Dan Beta Pada Aplikasi Penerimaan Siswa Baru. *Swabumi*, *8*(1), 100–105. https://doi.org/10.31294/swabumi.v8i1.7448
- [10] Pandapotan, I. A., Siahaan, D., & Fatichah, C. (2019). Pengembangan Modul Pengolah Data Citra Untuk Aplikasi Pemetaan Kerusakan Jalan. *Jurnal Teknik Its*, *8*(2).
- [11] Pramana, G. Y., & Arfiani, I. (2019). Penerapan Metode Image Stitching pada Pembuatan Virtual Reality Pengenalan Islamic Center Universitas Ahmad Dahlan. *JIKO (Jurnal Informatika Dan Komputer)*, *3*(2), 1–8.
- [12] Prasetyo, J. A., Ayatullah, M. D., & Putra, A. P. (n.d.). *Implementasi 3d virtual tour di smkn 1 glagah banyuwangi*. 88– 93.
- [13] Setiawan, N. I., Safriadi, N., & Muhardi, H. (2019). Implementasi Virtual Tour pada Cagar Budaya Istana Kadriah Menggunakan Voice Guidance. *Jurnal Sistem Dan Teknologi Informasi (JUSTIN)*, *7*(2), 81. https://doi.org/10.26418/justin.v7i2.29106
- [14] Syani, M., & Rahman, F. (2017). Virtual Tour Interaktif Panorama 360° Berbasis Web Di Politeknik TEDC Bandung Studi Kasus Program Studi Teknik Informatika. *Tedc*, *11*(1), 60–65. http://ejournal.poltektedc.ac.id/index.php/tedc/article/download/207/155
- [15] Samsudin. (2015). Perancangan Aplikasi Interactive Learning Berbasis Multimedia. *Jurnal Iqra'*, *09*(01), 126–142.
- [16] Suhada, M. A., Zufria, I., & Ikhwan, A. (2020). Penerapan Metode Multilevel Feedback Queue Pada Sistem Informasi Pemesanan Paket Haji Dan Umrah Di Pt. Aubaine Kabuhayan. *Jis*, *5*(2), 51–62.
- [17] Thomas, D. G., Sompie, S. R. U. A., & Sugiarso, B. A. (2018). Virtual Tour Sebagai Media Promosi Interaktif. *Jurnal Teknik Informatika*, *13*(1), 14–22.
- [18] Khairiyati, E. D., Nasution, M. I. P., & Ikhwan, A. (2020). Pemetaan Akurat Lokasi Kerja Nyata Dengan Data Monografi Desa. *Jurnal Teknologi Informasi*, *4*(1), 7–12. https://doi.org/10.36294/jurti.v4i1.1299
- [19] Ulukyanan, C. B., & Sugiarso, B. A. (2021). *Virtual Tour of Natural Resources Conservation Area in North Sulawesi*. *16*(2), 203–210.
- [20] http://derayaki.blogspot.com/2011/06/teori-pengembanganmultimedialuther.html, diakses pada tanggal 21 agustus 2021, jam 11:10 am.